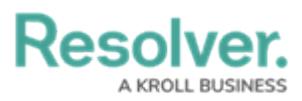

## **View Relationship & Reference Location Data**

Last Modified on 07/03/2020 1:58 pm EDT

Relationship and references can be configured on forms to display location data for both the originating object and related object(s) via a map or a relationship or reference table.

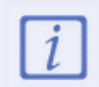

Objects cannot be viewed, edited, or created through location maps.

## **Map**

When viewing a relationship map from the originating object, the originating object's location is represented by a **light blue** pin, and any relationship objects are represented by **dark blue** pins. For references, the relationship object is shows a **light blue** pin and any reference objects show **dark blue** pins.

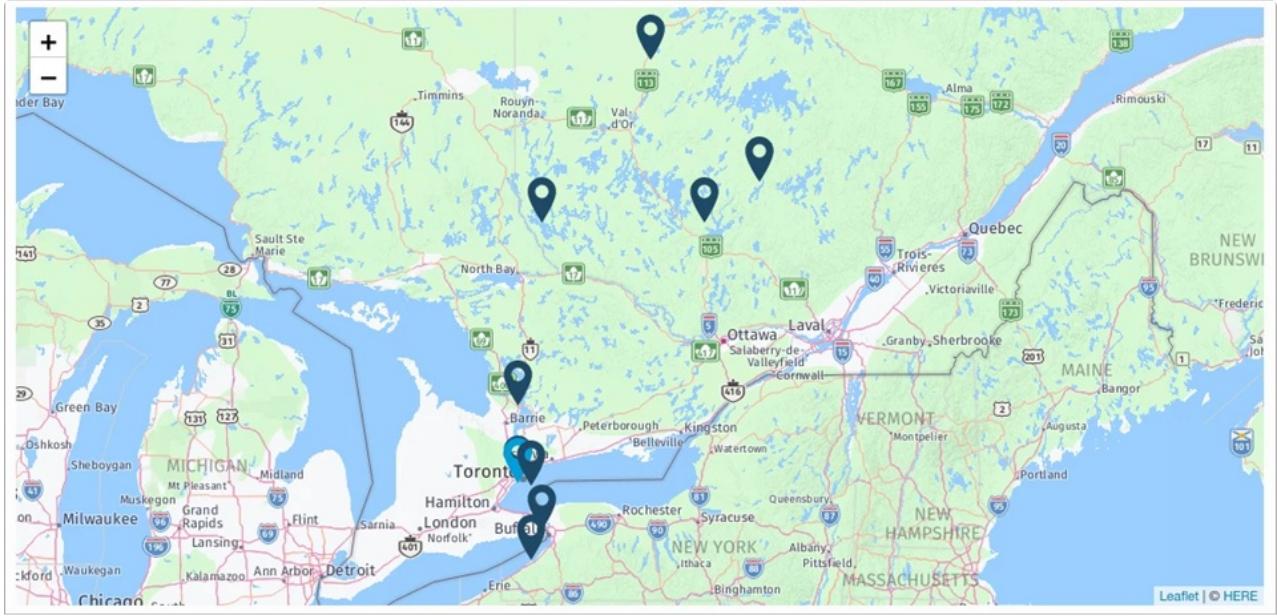

A map displaying pins for the originating (light blue) and its relationship objects (dark blue).

When multiple pins are placed within close proximity of one another, they're displayed in clusters with a number, which represents the number of pins in each cluster. Clicking a cluster will automatically zoom the map into the clusters to display additional pins, depending on the zoom level. Zooming out will automatically condense the pins and clusters by bundling them together, depending on the zoom level.

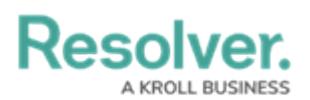

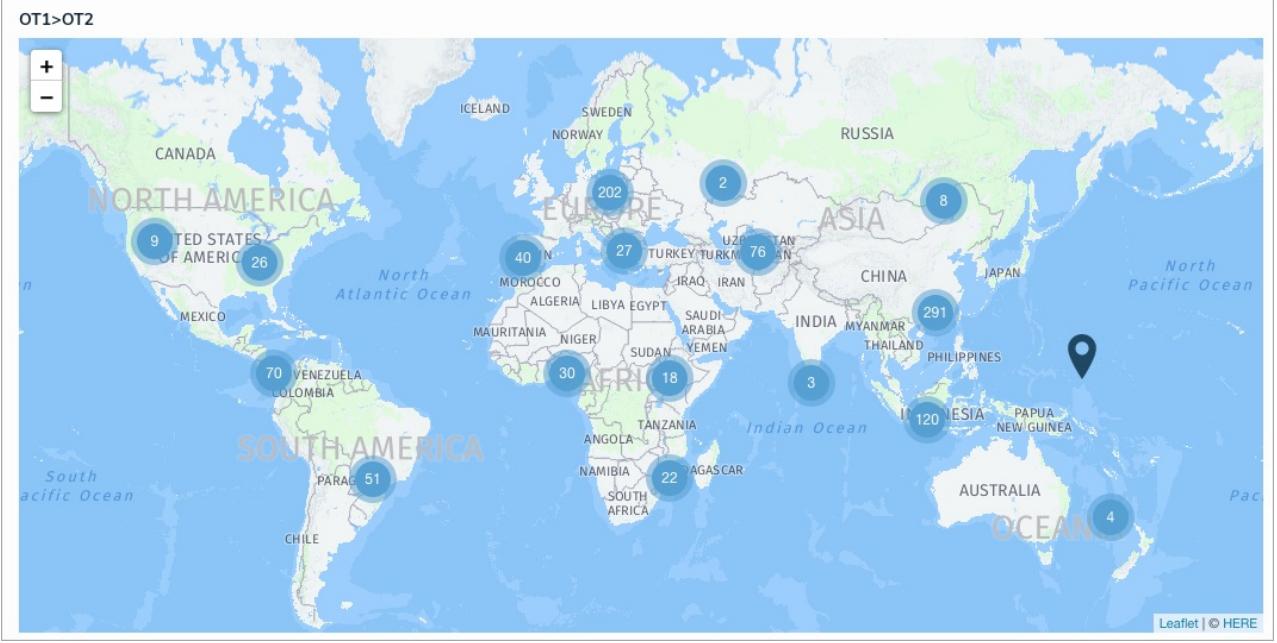

A relationship map displaying pin clusters.

When a cluster contains multiple pins placed at the same or nearby location, zooming in on the cluster displays the pins on **helping circles** to prevent the pins from overlapping. All pins on the innermost circle are spaced evenly apart until full. Additional pins are placed clockwise on the next surrounding circle(s), starting at 12:00. Note that pins are placed on the helping circles at random.

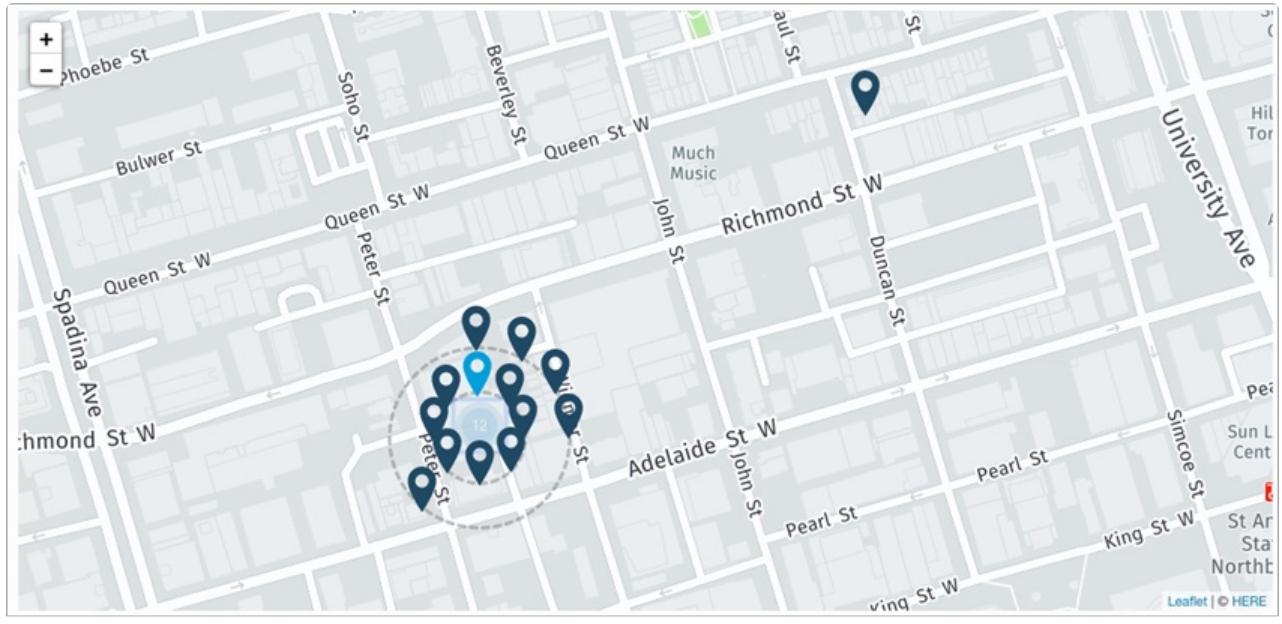

A cluster of pins placed on helping circles.

If the originating object has location data, but the related objects do not, the map will display a **No locations have been specified for related objects** message.

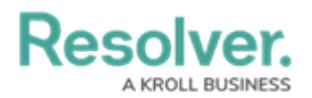

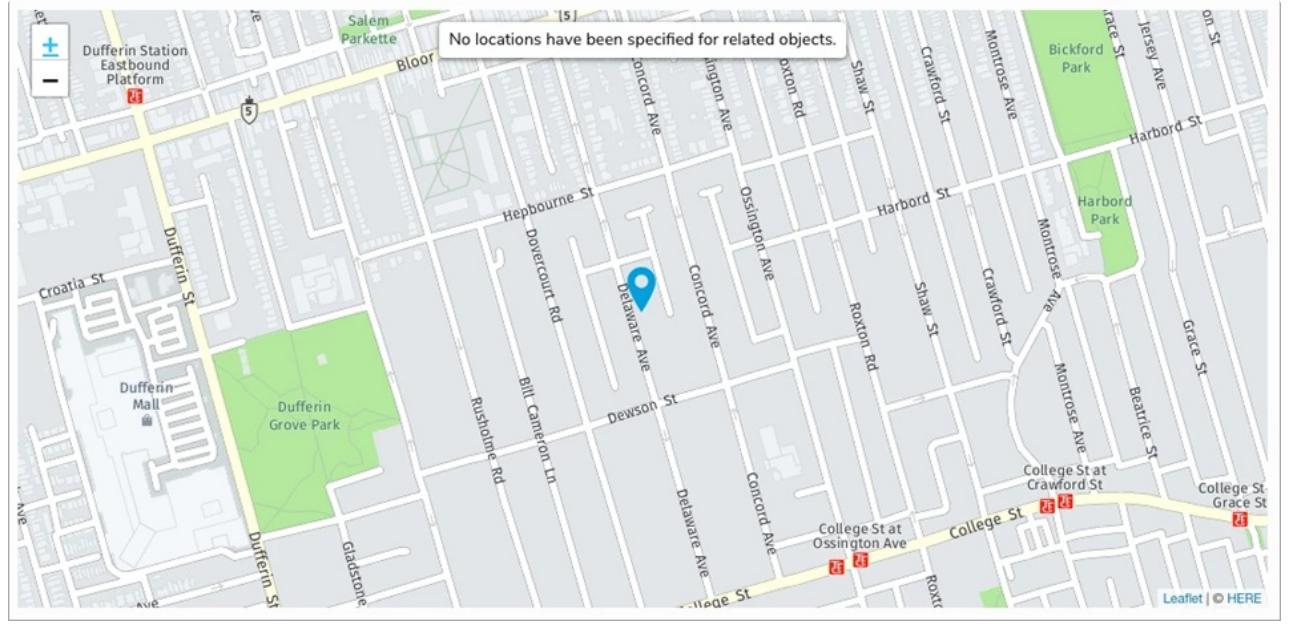

A map with location data for the originating object only.

If neither the originating nor the related objects have location data, the map will display a **No object locations have been added** message.

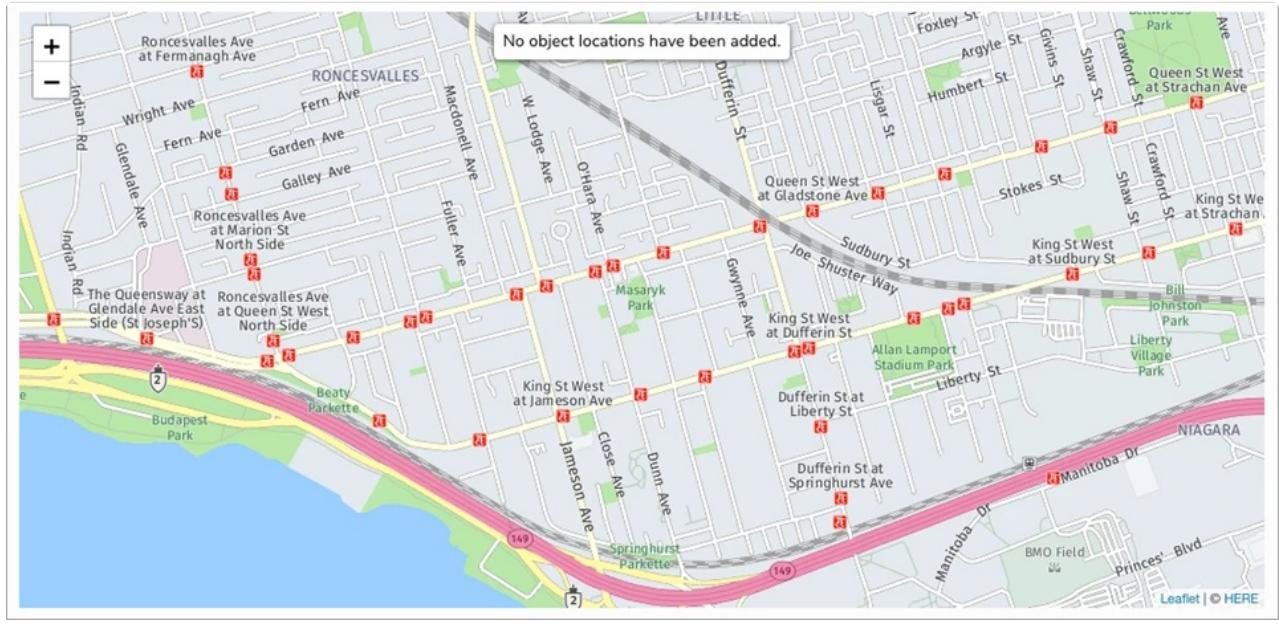

A map with no location data available.

By default, the map is zoomed out to show all location pins. Clicking the  $_+$  and  $_-$  icons zooms the map in or out, while clicking and dragging moves it. Clicking a pin on the maps will display the object name, address (if any), and coordinates.

## **Relationship & Reference Tables**

Location data can appear in a relationship or reference table as addresses and/or latitude and longitude coordinates. Clicking a row will display a palette with more information.

## **Resolver. BUSINESS**

Middle of the city 2

10104 109 St NW, Edmonton, AB T5J 1M7, Canada

X

 $\times$ 

Middle of the ocean 2

39.198205, -153.540053

Location data on <sup>a</sup> relationship table.

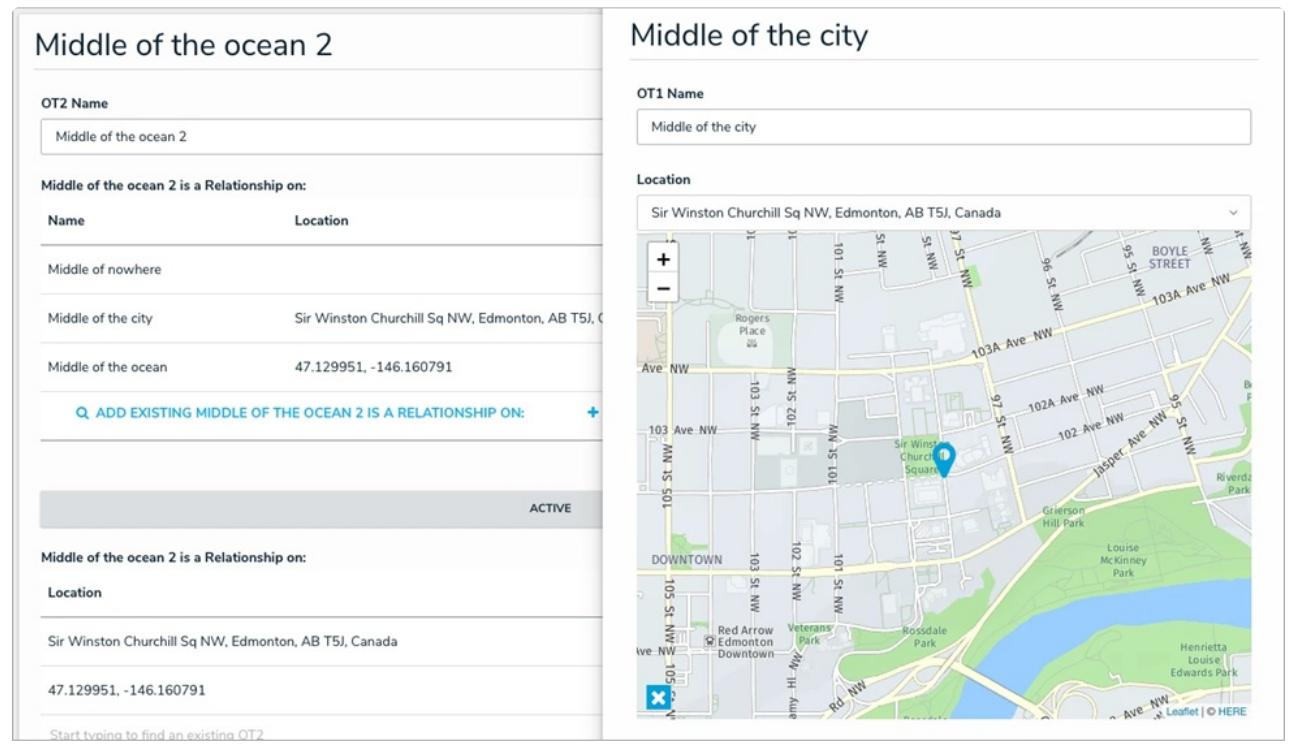

Location data displayed in <sup>a</sup> palette after clicking <sup>a</sup> row in <sup>a</sup> table.